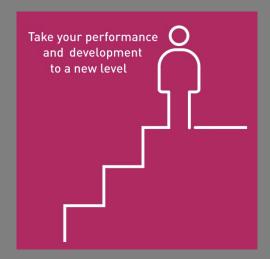

### PDR Online System

## Guidance for Research Staff

This is a short step-by-step guide to completing PDRs on the online system

## **System Login**

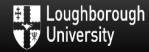

### **Loughborough University Login**

#### Enter your username and password

A service has requested you to authenticate yourself. Please enter your username and password in the form below.

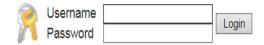

Login to the system using your university username and password

#### Help! I don't remember my password.

Without your username and password you cannot authenticate yourself for access to the service. Please contact the IT Service Desk for assistance.

Website maintained by: IT.Services@lboro.ac.uk

# Preparation Section – Reviewee

As a Research Associate you are only required to complete the sections relevant to your job description

Please speak with your Reviewer beforehand to confirm which sections they expect to be completed

## Homepage

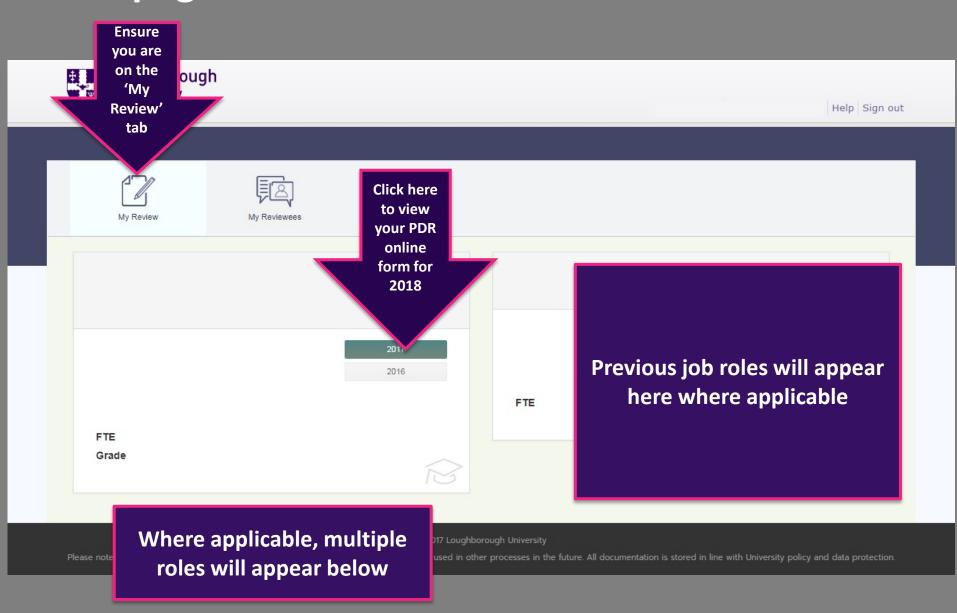

### Guidance

Carefully read
through the
guidance notes,
following the
links to the PDR
website for
further
information

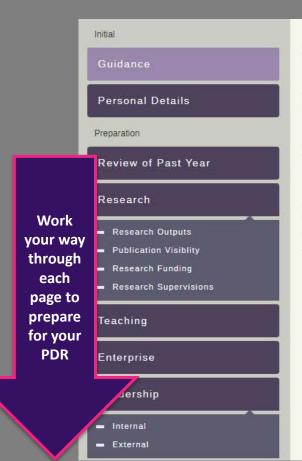

#### Guidance

Please see the PDR guidance for further information relating to the PDR process http://www.lboro.ac.uk/internal/pdr/

For help using this PDR online system, please see the guides on the PDR website for Academic Staff and for Professional Services staff.

#### Please note:

- The form saves automatically
- Your form will NOT be accessible to your reviewer until you click 'Share Prep With Reviewer'
- You can edit your form at any time, until the form is submitted to the Senior Review Group

Next

### **Personal Details**

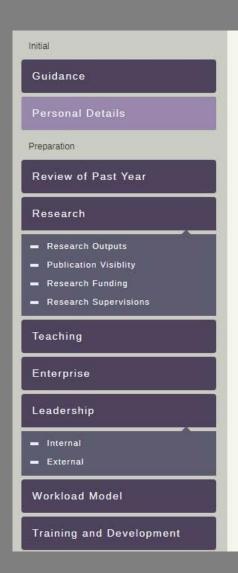

#### Personal Details

This section is information about your role that is taken from iTrent. If any of this information is incorrect then please discuss it with your line manager, who should then contact HR to ask for updates to be made. Any changes made will take 24 hours to refresh.

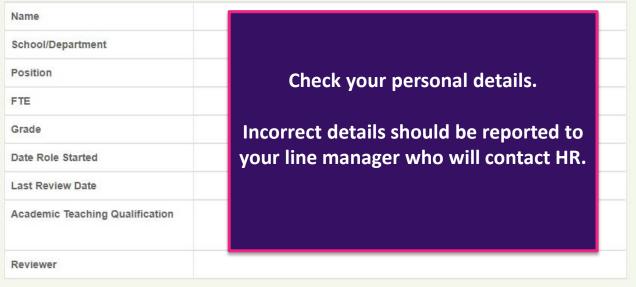

Back

Next

### **Review of Past Year**

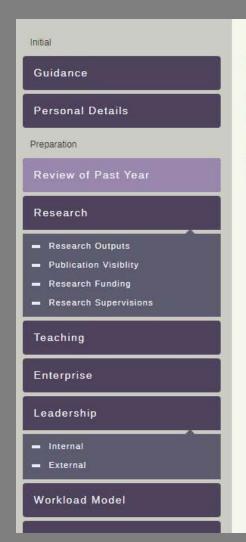

#### Review of Past Year

Category

Objective

Comment

Supported by

Action by when

This section gives you the opportunity to review your PDR Performance and Development objectives over the last 12 months.

#### Agreed Performance Objectives

Your objectives from your last PDR will appear here. Use the comment box to Review your progress against each objective; highlighting your successes and challenges.

### **Review of Past Year**

#### Comment

Use this space to record your achievements, progress for this year. Include any changes to your original objectives agreed throughout the year. Remember to highlight any particular successes or challenges you faced in meeting your objectives.

Please note for this year only, if no objectives are shown above then in addition to reflecting on your performance you will need to copy and paste your Performance and Development objectives into the box below, commenting on how well you have met them.

## **Please Note**

If you did not use the PDR online system for your PDR last year OR you if you have changed roles/contracts at the university your objectives will not automatically appear above. You will need to copy and paste any objectives set throughout the year in the comment box at the bottom of this page.

## Research Outputs

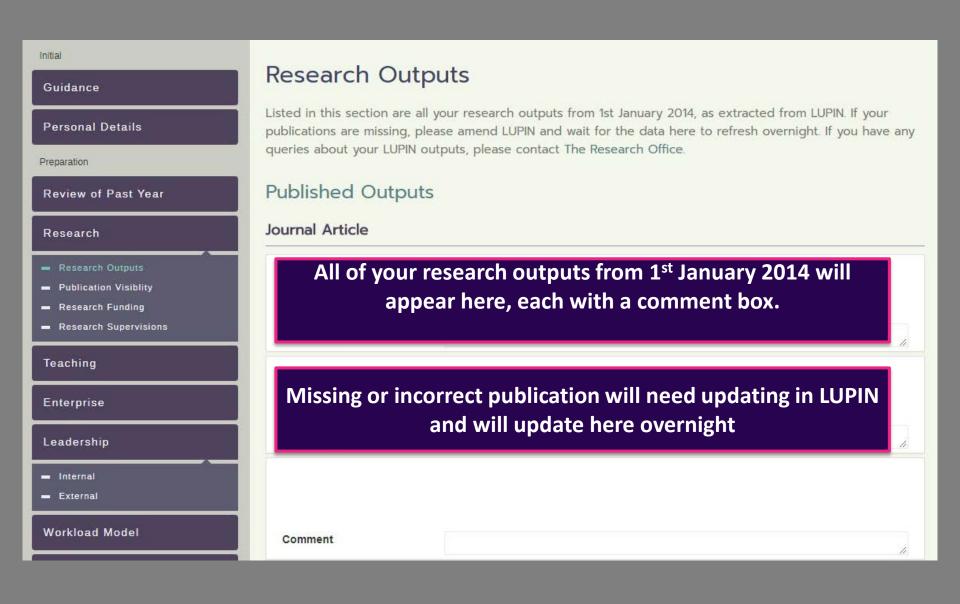

### **Research Outputs**

#### Outputs Proposed in Last PDR

Listed in this section are research outputs proposed in your last PDR which you planned to develop over the past 12 months. These are included here to reflect on anticipated research activities between one year and the next but it is recognised that plans do change.

**Publication Type** Title Outlet Co-Authors Submission Date Comment Listed here you will see all Publication Type Title research outputs proposed as Outlet Co-Authors recorded in you last PDR Submission Date Comment Publication Type Title Outlet Co-Authors

### **Research Outputs**

#### Outputs Proposed for the Next 12 Months

Please provide research outputs you anticipate submitting in the next 12 months. These are requested to provide a full picture of research activities, actual and planned, over the period of the year, but it is recognised that plans do change.

Publication Type \*

Title \*

Outlet

Co-Authors

Submission Date

Comment

Here you can propose research outputs for the next 12 months

Add Another

#### Comment

Please use this space to reflect on your research activities since the last PDR and also your future plans. Future plans might look towards a 3-5 year period but there should be clarity about plans for the coming year, expanding on any aspects of the form that you consider need explanation.

#### **Please Note**

If you did not use the PDR online system for your PDR last year OR you if you have changed roles/contracts at the university your proposed research outputs will not automatically appear above.

You will need to copy and paste any proposed research outputs into this comment box.

You may also use this space to reflect on your research activities and your future plans.

## **Research Publication Visibility**

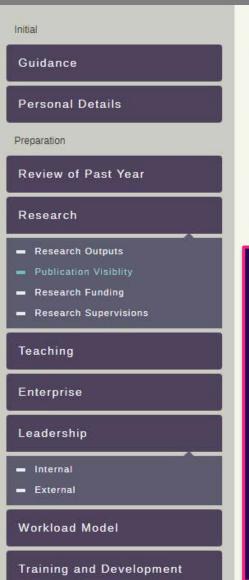

### Publication Visiblity

Ensuring your publications are of the highest possible quality and are as visible as possible, enabling others to find, read, and build upon them, is a critical part of the scholarly endeavour. The following data has been supplied to enable you to have a conversation with your Reviewer about your publication strategy. Some guidance on the indicators provided is given below. You are also invited to supply alternative evidence of the visibility and impact of your publications, or provide comments on the indicators, in the text box below. See also the Scholarly Communications website.

#### **Publication Visibility Indicators**

Here you will find information on the PDR publication visibility indicators for 2018/19.

<u>Some</u> members of RT&E are provided with a list of all the outputs allocated to them in the SciVal citation benchmarking tool for the years 2014-18. Information is provided for each output to enable you to have a detailed conversation about your publication strategy.

## **Research Publication Visibility**

Overall Comments

### **Please Note**

If your SciVal data cannot be accessed here you will need to login to SciVal to download your data. Please see the 'Instructions for finding your publication data on SciVal' document on the PDR website for more information.

Once you have downloaded your data you can input the relevant information into the comment box at the bottom of this page.

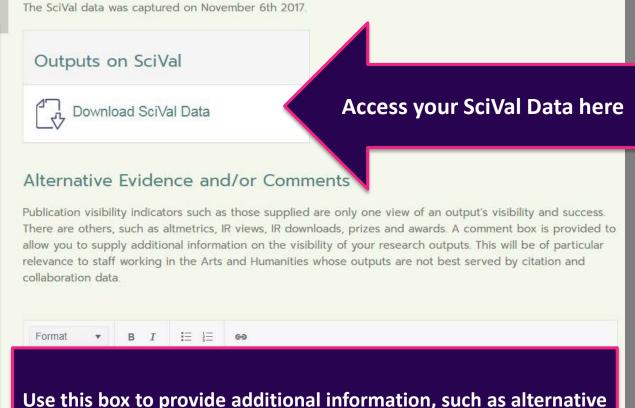

publication visibility indicators. This may include altmetrics, IR

views, IR downloads, prizes and awards.

Next

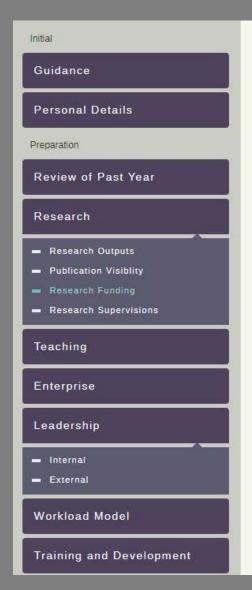

### Research Funding

Listed in this section will be all current research grants held in an Agresso J code for which you are acknowledged as PI or Co-I. Please note that the award values do not include any third party income. Details of consultancy activity is included in the subsequent Enterprise section.

#### **Current Funding Held**

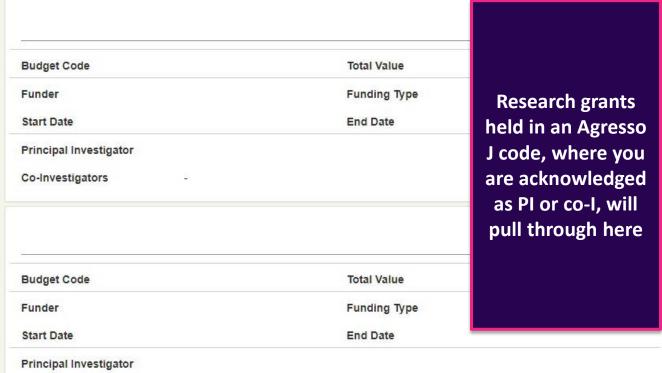

#### Applications for Funding

This section will include any submitted research funding applications which have been approved by your School through the Agresso Costing Tool since 1st August 2015, including any which have been unsuccessful.

| Pre-Award Reference    | Application Date     |  |
|------------------------|----------------------|--|
| Funder                 | Type of application  |  |
| Loughborough Total     | Total Value          |  |
| Anticipated Start Date | Anticipated End Date |  |
| Lead Principal         |                      |  |

Here you will see all submitted research funding applications (including unsuccessful applications) which have been approved by your school through the Agresso Costing Tool since 1st August 2015

#### Funding Plans Proposed in Last PDR

This section displays the funding plans you submitted in your last PDR.

Proposed Title

**Funding Body** 

Total Value (£)

Value to Department (£)

Role

Co-Applicants

Percent of Time

**Submission Date** 

Comment

Listed here you will see all funding plans recorded in your last PDR

### Please note

If you did not use the PDR online system for your PDR last year OR you if you have changed roles/contracts at the university your proposed funding plans will not automatically appear above.

You will need to copy and paste any proposed funding plans into the comment box at the bottom of this page.

#### Applications for Funding Intended for the Next 12 Months

Please provide details of research funding you anticipate submitting in the next 12 months. These are requested to provide a full picture of research activities, actual and planned, over the period of the year, but it is recognised that plans do change.

Proposed Title \*

Funding Body \*

Total Value (£)

Value to Department (£)

Role

Co-Applicants

Percent of Time

Submission Date

Comment

Here you can add the applications for funding you plan on submitting over the next 12 months

Add Another

#### Comments

Please use this space to comment on your funding plans from last year. You may also wish to include details of any other funding or support for your activities not listed above.

Use this box to reflect on your funding plans from last year, and detail anything missing from above

## **Research Supervisions**

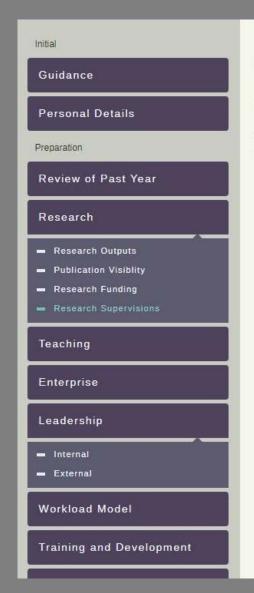

#### Research Supervisions

#### Research Student Supervision

Listed here are MPhil or PhD students for whom you are indicated as a supervisor and who have an active status in LUSI, and in additional any that have completed their studies in the last 12 months.

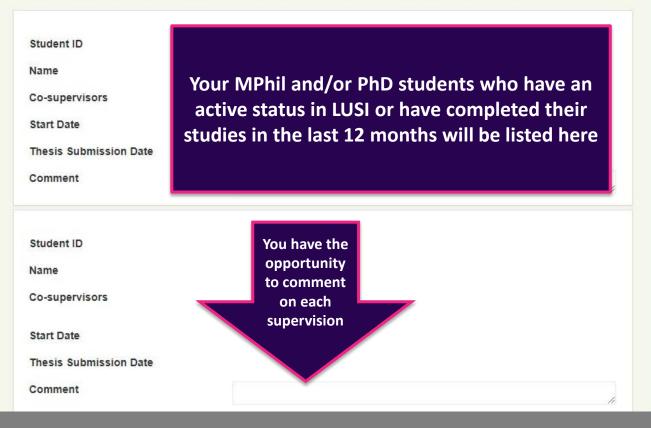

## **Research Supervisions**

| Student ID             |    |
|------------------------|----|
| Name                   |    |
| Co-supervisors         |    |
| Start Date             |    |
| Thesis Submission Date |    |
| Comment                | li |
|                        |    |

#### Research Associate Staff Managed

Where applicable, research staff you manage will appear here. If any are incorrect you will need to contact HR

#### Any Additional Comments

Please use this space if you wish to make any further comments on your supervisions.

Use this space to reflect or make on further comments on your supervisions over the last 12 months

## **Teaching**

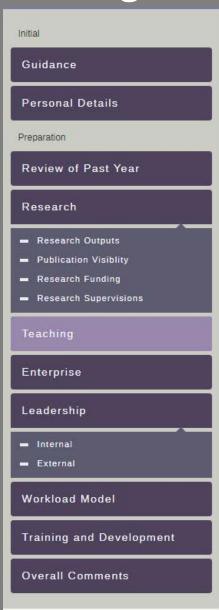

### Teaching

Workload model data are provided which detail your key teaching commitments in the last year. Please note anything which is not currently captured by the workload data below.

Feel free to add details of any teaching activity which doesn't appear on your workload in the School data provided. This might include time commitments for lectures/tutorials/labs which are not assigned to you in the workload model. This will allow our records to be updated and consideration of such activity to be taken into account.

Input any teaching activity not included in your workload model

Add Another

## Please highlight any significant changes to your teaching activity this year

For example, new lecture courses, new/changed responsibilities, different circumstances (e.g. changes in the number of students or modes of delivery) etc.

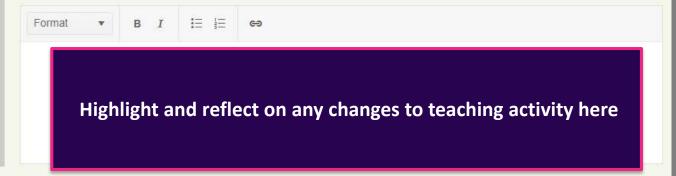

## **Teaching - continued**

#### Good Practice in Learning and Teaching

Please reflect on how you have ensured good practice in learning and teaching in each of the following three areas, including evidence of good practice where appropriate. You are encouraged to refer to the University's Framework for Good Practice in Teaching and Learning and the UK Professional Standards Framework.

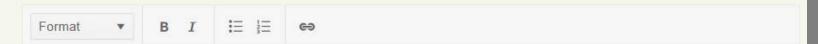

Use the four boxes below this to comment on how you have ensured good practice in:

- Learning and teaching
- Curriculum design, delivery, development and education
- Student engagement, support and development
- Professional learning and career development

The links above should be used to refer to the University's Framework for Good Practice in Teaching and Learning, and the UK Professional Standards Framework

Curriculum Design, Delivery, Development and Evaluation

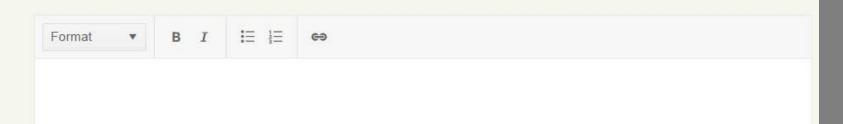

## **Teaching - continued**

# Are there any particular examples of innovation and/or successful best practice which you would like to highlight?

Include in this section any awards for teaching related activities, or any teaching and learning grants you are involved in (applications made and ongoing activity).

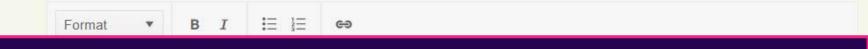

Use this space for details of any awards for teaching related activities, or teaching and learning grants you are involved in

Back

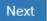

## **Enterprise - Partnerships**

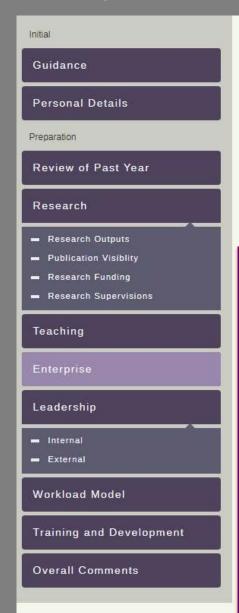

#### Enterprise

#### **Partnerships**

List external partners and the nature of the activity with them. Partnerships can include commercial and non-commercial organisations - but only include formal connections here. Include any collaboration that benefits your enterprise, research and/or teaching activities, and explain how you have liaised with the organisation(s). If you are planning to develop any new partnerships over the coming year, please also mention this in brief (you may wish to say with whom, why, what you hope to achieve, and indicate what support if any you may need from your School and/or the Enterprise Office to make the partnership a success).

#### Use this space to:

- List external partners
- Include any collaboration that benefits your enterprise, research and/or teaching activities, explaining how you have liaised with the organisation
- Briefly describe any partnerships you are planning to develop over the coming year

site for useful resources of impact. http://www.iastrackimpact.com

### **Enterprise - Impact**

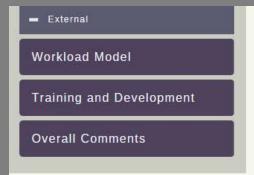

#### **Impact**

Add Another

Summarise any impact achieved since 1 August 2013, any impact-related activities over the past year and your plans for pathways to impact from your research. Impact can arise at any point during the research process, so you can include impact that has emerged from projects completed in previous years. Include any examples of income, sponsorship, recognition, awards, patents, licenses, or other distinct outcomes that have arisen. Importantly, include any measurable evidence that change has taken place in response to your research - this may be economic, environmental, social or technological change. Describe the nature of that change (impact), who has benefited, and to what extent. Refer to your Associate Dean (Enterprise) for advice, or access this site for useful resources on impact: http://www.fasttrackimpact.com

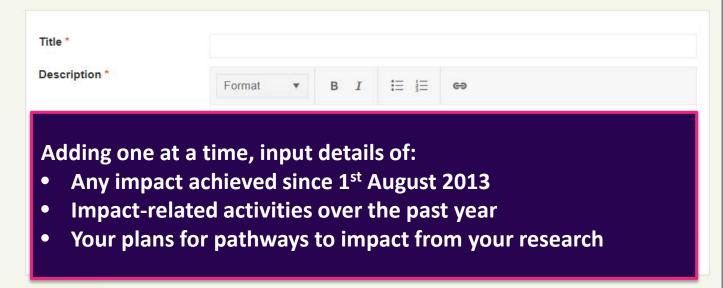

## **Enterprise – Funding**

### **Enterprise Funding**

This listing includes all funding received via Enterprise Projects Groups and other mechanisms within the Enterprise Office.

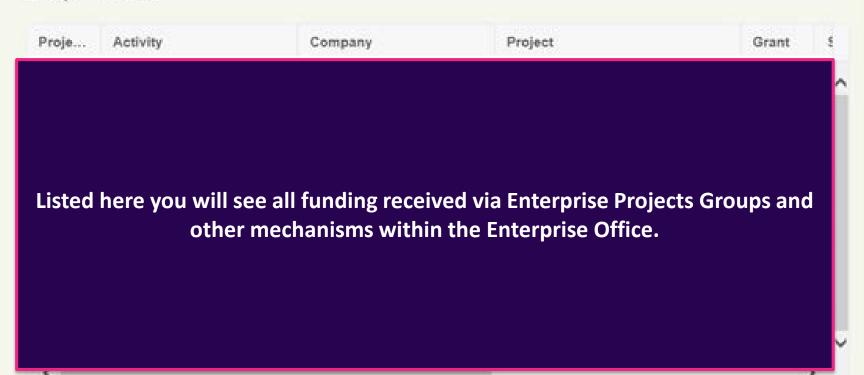

## **Enterprise – Self Reflection**

#### **Enterprise Self Reflection**

Please use this space to reflect on your enterprise activities since the last PDR and also your plans for the coming year, expanding on any aspects of the form that you consider need explanation.

Please also add details of enterprise funding intended for the next 12 months.

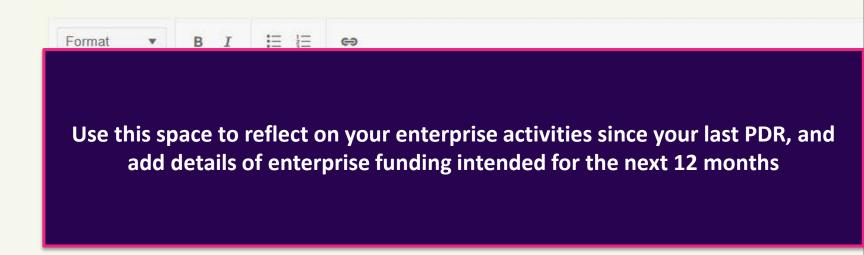

Back

Next

## **Leadership - Internal**

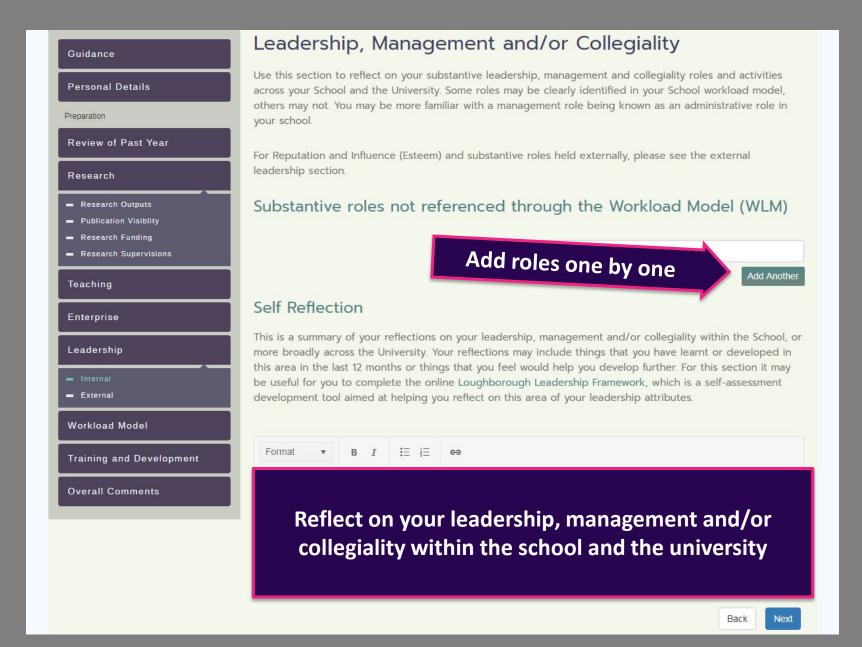

## Leadership - External

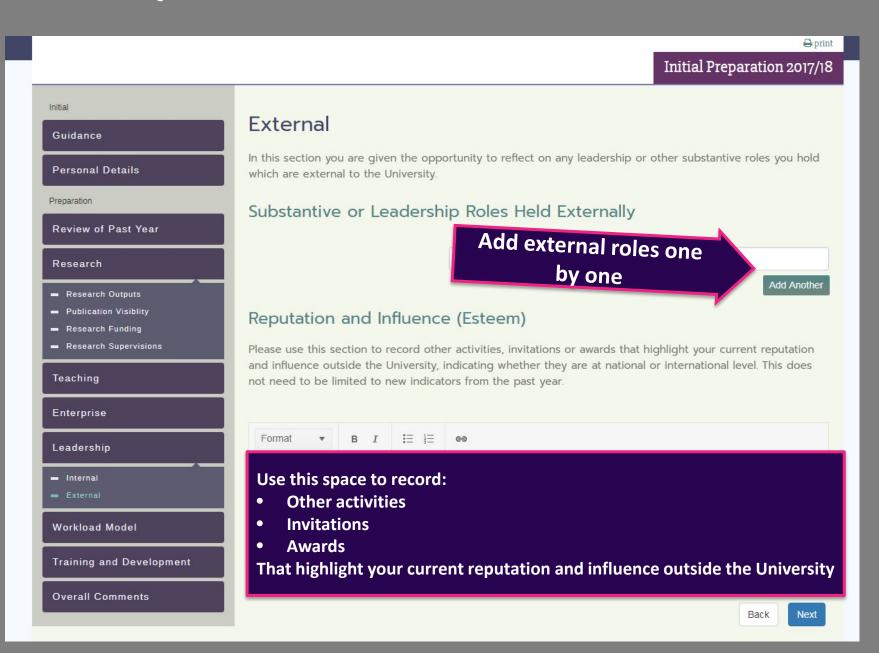

### **Workload Model**

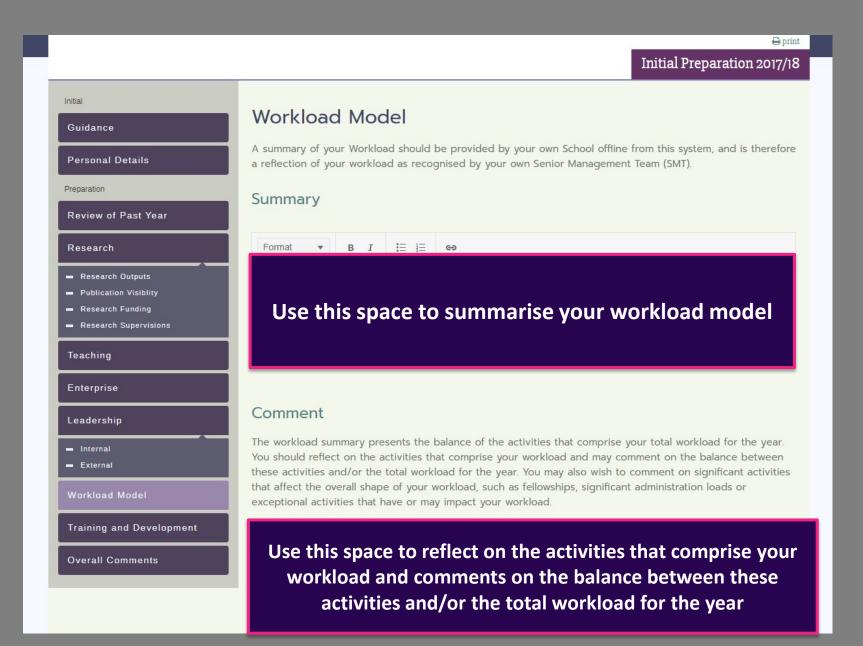

## **Training and Development**

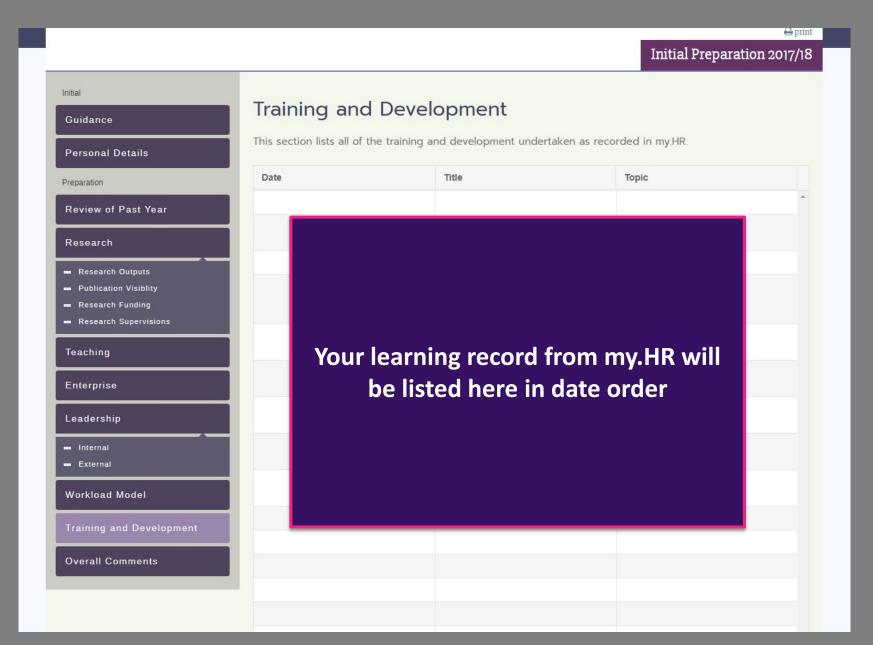

## **Training and Development**

#### Additional Learning and Development

If you have undertaken any development activities not listed above then please include these in the space below. You can also add additional training into my.HR to ensure your personal learning record is accurate. This will update every 24 hours.

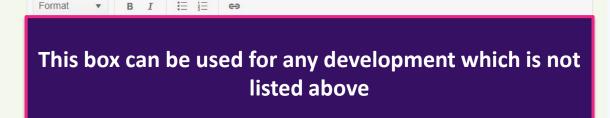

#### **Proposed Development Activities**

Format

Please use this space to suggest any development activities which you think will be relevant to your role over the coming 12 months.

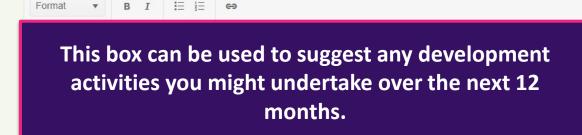

Back

### **Overall Comments**

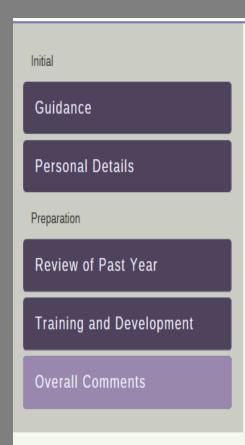

### **Overall Comments**

This is an opportunity to add any additional information that you feel is relevant to your performance and/or development. This information may be useful in reviewing your past objectives or thinking about your future objectives.

#### Comment

#### Comment

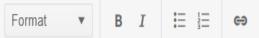

Use this space to provide your Reviewer with any additional details regarding your performance and development over the last 12 months

## **Overall Comments (Continued)**

### **Proposed Objectives**

Please use this space to suggest what objectives you might try to achieve next year. Future objectives will need to be agreed with your reviewer in both performance and development so it is helpful to give this consideration prior to your PDR.

#### **Proposed Objectives**

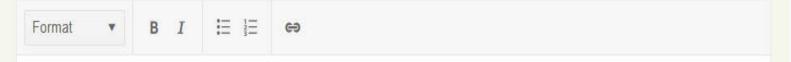

Use this space to suggest potential performance and development objectives for the next 12 months

### **Overall Comments (Continued)**

### Line Manager Feedback

If you have any feedback for your line manager please enter it below.

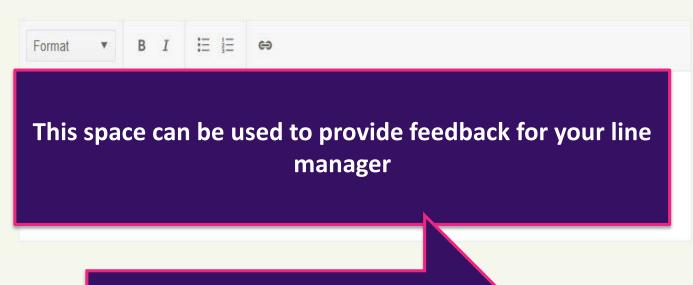

When you are satisfied you have completed your preparation work, click this button to share with your Reviewer.

This will trigger an email to notify them.

Share Prep With Reviewer

© 2017 Loughborough University

Please note whilst the PDR conversation is confidential the documentation may need to be used in other processes in the future. All documentation

stored in line with University policy and data protection.

# Meeting Record Section - Reviewer

### **Reviewers only**

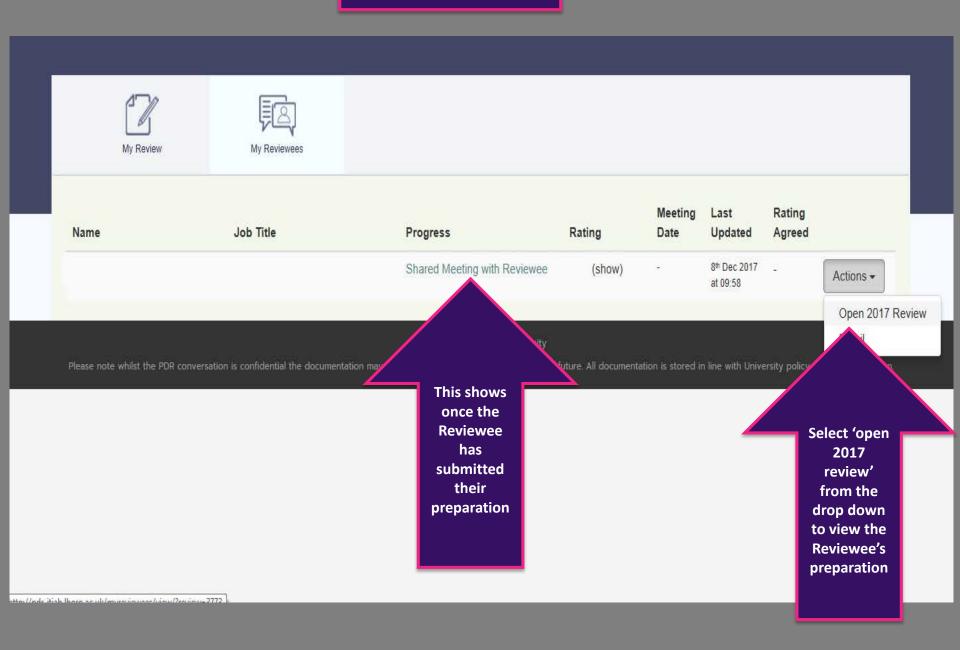

# **Setting Objectives**

#### **Reviewers only**

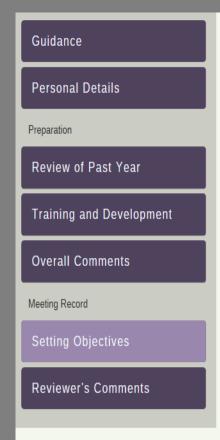

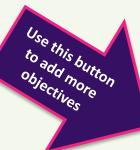

## Setting Objectives

This is a summary of the PDR conversation. Use the spaces to list the agreed performance and development objectives identified for the forthcoming year. Remember to ensure that all objectives are SMART - Specific, Measurable, Achievable, Relevant, Timed.

Details of the

## Agreed Performance Objectives

objective are recorded here Category **~** Performance **Objective Title** Action by when Comment <u>=</u> = Format  $\mathsf{B}$  I

Use this space to input a description of the agreed objective. This may include and resources needed and how performance will be measured.

Add Another

#### **Reviewers only**

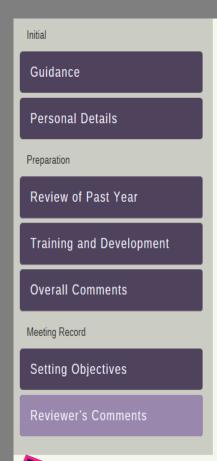

## Reviewer's Comments

Please use this space to summarise the discussion that took place during the PDR meeting, with reasons to explain the recommended rating. Please note that, whilst the PDR conversation is confidential, the documentation is not and may be used in the future for other processes, such as Reward Review.

#### **Discussion Summary**

**Discussion Summary** 

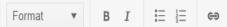

Use this space to summarise the PDR meeting, including the rationale behind the recommended performance assessment rating.

Use the calendar to input the date of the meeting

#### PDR Meeting Date

Please enter the date on which the PDR discussion took place.

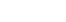

**Reviewers only** 

Select recommend ed rating from drop down menu

## Recommended Performance Rating

Excellent

Very Good

Good

Requires Improvement

N/A - started position since 1st October

Back

Share Meeting Record with Reviewee

Check through the objectives,
discussion summary and
recommended performance rating
then click this button to share with
then reviewee. This will trigger an
your reviewee. This will them.
email to notify them.

# **Supporting Statement**

#### **Reviewers only**

If you recommend a rating of 'excellent' the supporting statement box below will appear automatically

#### Recommended Performance Rating

R saved at 16:50

#### Recommended Performance Rating

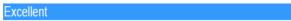

#### Supporting Statement

Format

Use this space to identify the evidence from the PDR discussion that demonstrates how, over the previous 12 months, the Reviewee has met the criteria for excellence. (100 words maximum)

~

#### Recommended Performance Rating Justification

<u>=</u> !=

Use this space to justify your recommended rating of 'excellent' to the Senior Reviewer Group (within 100 words)

Click this button to share with your reviewee. This will trigger an email to notify them.

Back

Share Meeting Record with Reviewee

# PDR Agreement - Reviewee

#### **Reviewees only**

Initial Guidance Personal Details Preparation Review of Past Year Training and Development **Overall Comments** Meeting Record Setting Objectives Reviewer's Comments PDR Agreement

## Setting Objectives

This is a summary of the PDR conversation. Use the spaces to list the agreed performance and development objectives identified for the forthcoming year. Remember to ensure that all objectives are SMART - Specific, Measurable, Achievable, Relevant, Timed.

#### Agreed Performance Objectives

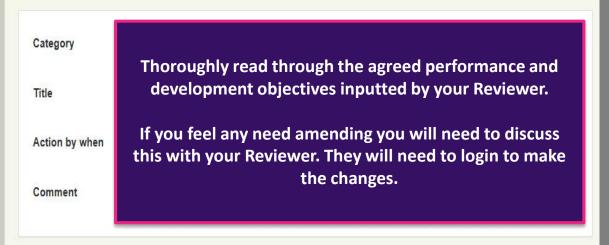

#### Agreed Development Objectives

| Category | [Nothing entered] |
|----------|-------------------|
| Title    |                   |

#### **Reviewees only**

Initial Guidance Personal Details Preparation Review of Past Year Training and Development **Overall Comments** Meeting Record **Setting Objectives Reviewer's Comments** PDR Agreement

#### Reviewer's Comments

Please use this space to summarise the discussion that took place during the PDR meeting, with reasons to explain the recommended rating. Please note that, whilst the PDR conversation is confidential, the documentation is not and may be used in the future for other processes, such as Reward Review.

### **Discussion Summary**

[Nothing entered]

#### PDR Meeting Date

Please enter the date on which the PDR discussion took place.

Check that your
Reviewer's discussion
summary and PDR
meeting date are
correct

05/01/2018

### Recommended Performance Rating

Your recommended rating will appear here

Back

Next

# **PDR Agreement**

## **Reviewees only**

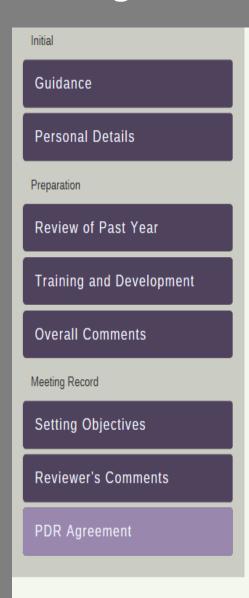

## PDR Agreement

Please complete this section before submitting the PDR form to be reviewed by the Senior Review Group. You are able to continue to edit the form at any point until you click "Submit".

#### Reviewee

Please use the space provided to make any comments you have regarding your recommended performance rating.

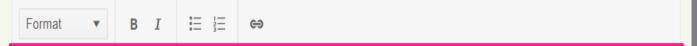

This space can be used if you wish to make any comments in terms of your recommended performance assessment rating

## I agree with the recommended rating

If you agree with your rating please select "agree" from the dropdown box below. If you do not agree please use the comments box to state the reasons why you are in disagreement with your recommended rating and select "disagree" from the dropdown.

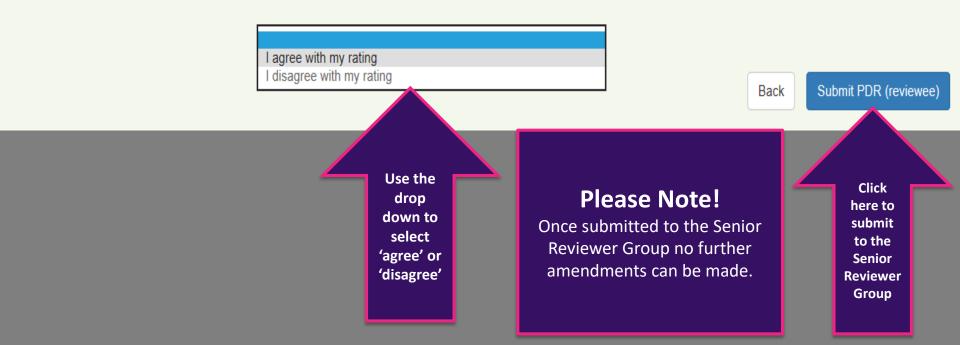

## **Reviewers only**

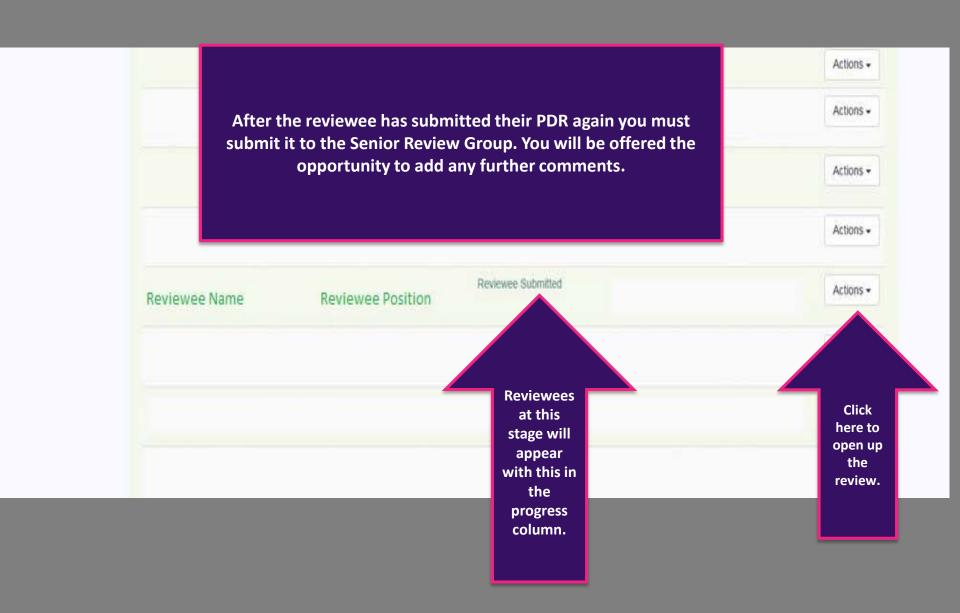

# **PDR Agreement**

## **Reviewers only**

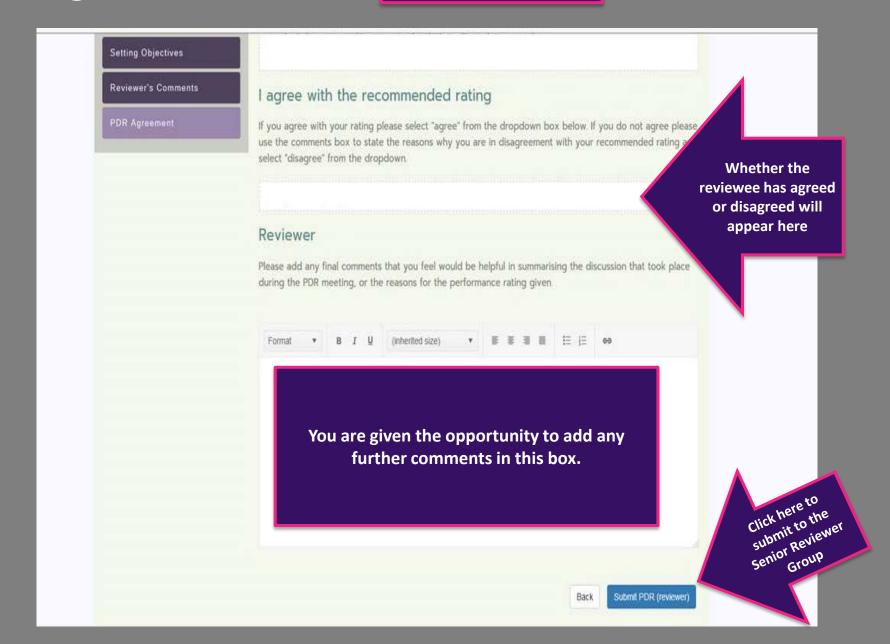

# Help when using the system

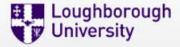

Click here for help

#### PDR Help

#### I'm having a problem with...

#### -- choose an option --

- my Outputs data
- my SciVal data
- my Research Staff managed
- my funding held
- my funding applications
- my Enterprise funding
- my my.HR learning record
- a technical issue with the Review

This list of options will appear.

Select the relevant one, and type in your query.

This will be sent to the relevant department via email.

Close

Send

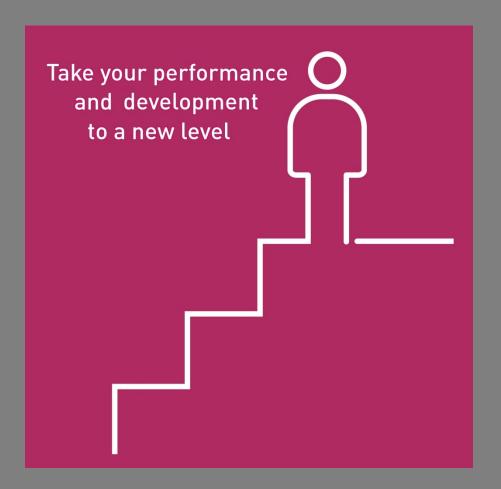

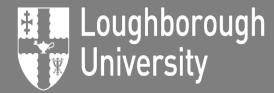

Inspiring Winners Since 1909